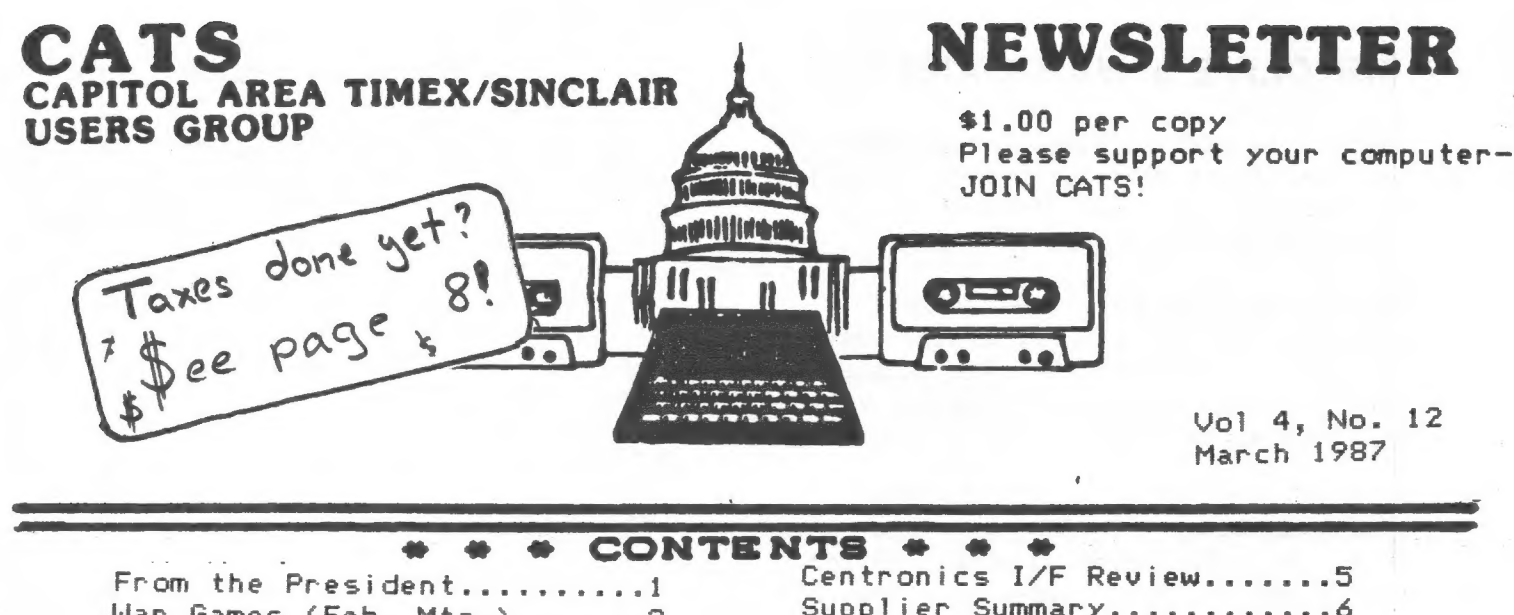

War Games (Feb. Mtg.).......2 Notes from an Editor........3 Notes from our Editor.......3 Archival Copies.............4

Supplier Summary.............6 MTERM Keyboard Mod!.........7 Annual Income Tax Program...8 Indianapolis in May........11

#### PRESIDENTIAL RAMBLINGS

Well, as usual we ran out of time before all of the subject matter for last meeting could covered. There are a lot of new toolkits and ICE's for the new QLs. Be sure to come to this meeting and find out about updates!!

We want to thank Mark Steuber (pronounced Steeber) for coming to the February meeting and demonstrating his War in the East software. In later discussions, we talked about possible group discounts on RAM and disk interfaces. We can get 10 to 15 percent off the list if we buy as a group in lots of 5 or 10. We get a larger discount if we buy in larger quantities.

Vernon Smith demonstrated his prowess with the Spectrum Disk interface that has networking, interface 3 and serial ports built into it. This unit should be able to network with the QL too. Jack Dohaney called me and said that he would write a Spectrum driver for the Aerco disk system. He did say that the project would take the better part of this

year though, so don't hold your breath waiting for it. You may recall that Jack converted Mscript to run from disk last year.

The hardware workshop was busy beyond belief at the last meeting. We accomplished a lot; fixed a few more computers, made several adjustments, trashed a few microdrive cartridges, and so on. I expect that without all of the new hardware to work on this month, we can become civilized once again and maintain moderate insanity until the general meeting starts.

This meeting is somewhat open for discussion as to what needs to be discussed. We will demo several pieces of software (there is plenty of this) and some new hardware.

#### TRENTON HAMFEST!!

There will be a Hamfest in Trenton. NJ on April 12<sup>th</sup>, at which there will be a Timex/Sinclair session. Come to the meeting for more details.

CATS 1 March

## SIR CLIVE's WAR GAMES

February's CATS conclave had as its featured guest MARK L. STUEBER, president of Sharp's, Inc., the Richmond-based dispenser of all things Sinclair.

MARK devoted the major part of his discussion to his premier achievement as a war games programer--"The War in the East" (EAST), which he developed exclusively for the Sinclair machines.

He began this opus in 1982 for the memory-enhanced T/S 1000, and later moved it to the color-oriented 2068. So far, over 4,000 of these copies have been sold.

With an extra 1,000 hours' work, MARK produced an exponentially more complicated version of EAST for the QL.

EAST is a strategic wargame pitting one player against the computer. It is not an arcade game, but is more closely related to chess. It has a 20-turn maximum, and may easily absorb a player for 8 to 10 hours. Or, a player may stop and save things, then continue later.

EAST is based historically on the colossal German-Russian confrontation of World War II. There are 5 full screens in the QL version which can be scrolled constantly. Various wartime scenarios exist.

The player (a.k.a. the Germans) must occupy 8 Russian cities to win. This is not easy to do. MARK, the originator, wins maybe 40% of the time. Ordinary players may never win, ever. However, there seems to be a constant supply of Sinclair owners willing and eager to try to squash the Soviets.

While stocking & large variety of Sinclair items, MARK indicated he is also willing to try to fill special requests for exotic items from the United Kingdom. So far his batting average on this has been high.

(MARK STEUBER can be reached at: Sharp's, Inc.; Rt. 10, Box 159 Mechanicsville, VA 23111 Days -- 804-746-1664 Eves -- 804-730-9697)

#### ATTENTION QL OWNERS!

One of the most powerfui fea- tures of a user's group like CATS is the ability to do a group buy.<br>Many of us have recently acquired a<br>QL and are now thinking about expanding it. One of the first types<br>of expansion to consider is to add one or more disk drives. This allows the QL to use a storage media<br>that is 1) more reliable than that is 1) more reliable than<br>microdrive cartridges, 2) more rea-<br>dily available, and 3) much higher capacity.

Mark Steuber of Sharp's has told us that he will sell us the Cumana disk interface in lots of 10 for \$109. The standard retail price is \$125 or more. If we could place an order of more than 10 the price would drop even more. This means that with a little judicious shopping around for а good buy on <sup>a</sup>disk drive, you could do this expansion for about \$200. We will talk about this more at the March meeting, but if you are interested in participating in this group buy and cannot come, call John Riley at 5301) 674-8560.

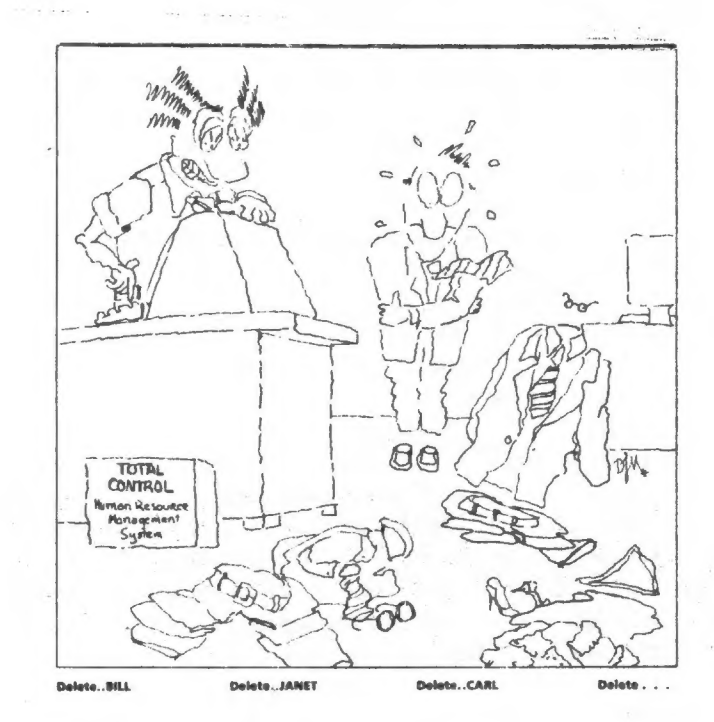

BUSINESS SOFTWARE REVIEW. February 1987

CATS 2 March

#### NOTES FROM AN EDITOR DTSA Newsletter, Feb 1987

Low cost is the most often cited virtue of the Sinclair family of machines. 1, for one bought the World's Cheapest Computer, а \$99 Timex 1000, because I wanted to learn for myself what computers were all about. I figured that if I decided 1 didn't like them or if I was too dumb to learn how to program a computer... well, 1 had blown just one paycheck.

I do like computers and computing. That one purchase has led me into what I believe is the third most expensive hobby (right below Yacht Racing and Singles Relationships). I feel sometimes like some junkie who thinks and talks of nothing else but his habit."

Hooked as 1 am, I get excited when I see new capabilities and features in machines coming out now, and frustrated that I can't fit them on to my budget. There is also the question of just how many computers I can Keep and use before the FCC tracks me down and charges me with Intent to Cause Serious RFI, 1 have no desk space left, and the cabling / connection problems alone have taken a toll on my health, All my computers are underutilized. I have plans for them; if only I had a vacation and a government research grant....

The message is: that low-cost computing, for anyone who gets involved with their machines, is a totally illusory concept. The more you do, and the more dream up to do, the more you spend to realize that system of your dreams, It's no disgrace to total up your expenditures on that computer and find, ohmygosh, there are new cars that cost less than your system. At least the money went piece-meal: а MODEM here, a monitor there... Further, I assert that if you had saved all that money until you could buy the do-everything machines, you would have been older, not much wiser, and would end up spending even more, without the fun and frolic you ve enjoyed all this time. So there.

If it ain't cheap, it's not Sir Clive's fault. 1 get the feeling that it's just a natural thing that happens, like the<br>ticket for speeding you invariably get twenty minutes after<br>having bragged about your spotless driving record. You buy<br>computer with best features for price. P

(the one you own, and the one you just read about in BYTE).<br>I could be satiated, in isolation. Until I got a MODEM, I<br>didn't think I really NEEDED one. When I got my 2068, I was<br>really impressed with the cassette load spee other machines as well. They, too are in the expansion process. Will it ever end?

] have to rethink my dreams, Keeping in mind that I have only so much money: ] can't expect everything out of a 2068, and I can't afford an Amiga.

Maybe I could get a OL for \$140, and one of those 3-1/2 inch drives.....

By the way, who won the America's Cup?

I'm always here at:

Glynn Harris 605 Nantucket Circle Richardson, TX 75080 BBS: Startext MC 55541

### Value Added Computing Mark Fisher, Editor, CATS N/L

Businesses have a system of describing what they are trying<br>to do. Since they are just doing the same stuff as the rest of<br>us, trying to get the income to exceed the outgo, a number of<br>their concepts are applicable to ever

One of these concepts is that of "Value Added". This is what<br>Keeps a business going. The central variable is the ratio of<br>wall businesses going. The craterial variable is the ratio of<br>operate at the same levels; a power co

Either choice can be a valid, fruitful way to move in the<br>world of computers, and the choice is never so black and white<br>as I've painted it. Whichever road you're on, take the time to<br>write and tell us about it! (If you're

#### HOW TO MAKE ARCHIVAL COPIES ON THE 2068

The question that I have been asked most often in my Short tenure as software librarian for CATS is, "How can I make backup copies of my programs, either on cassette or disk?" This tutorial comes as an answer that anyone should be able to follow.

You should ALWAYS, in my opinion, work from a backup (or "archival") copy of any program that you use regularly. This is true for several reasons. First, it is more convenient to have a heavily used program on a tape or disk of its Own, rather thar having to hunt it up from its hiding place among a bunch cf other programs. And secondly, should some disaster ever befall your backup copy, the original is always at hand to make another copy from, but if something awful happens to vour one and only copy, there will be weeping and Wailing and gnashing cf teeth!

#### STEP 1:

Grab Volume 3 of your CATS 2068 Software Library and load in the program "Headscan",. It will autorun, and show vou a prompt that says, "Load a tape and press 'play'". Place the program that you want to backup in the tape deck and do what the nice utility asks! For an example in this tutorial, we will use a program trom Volume 2, "Specdraw". Headscan reads the first few seconds of the program (the "header"}, and then gives you a readout something like this:

Load a tape and press "play" program: specdraw<br>data length: 1294<br>auto staft at: 1<br>prog/vars length: 1294 for another tape, touch any key What a nice bunch of info! Armed with this you are now ready for --

#### $STEP$   $2$   $3$

REWIND your tape to the beginning of the program you are trying to backup. RESET your cosputer to get rid of Headscan. LOAL vour to-bebacked-up program into the computer with the command MERGE "". This will load the Basic, check tor errors, and then stop with an "OK" code, Now, put s fresh tape into the deck (don't forget to run it past the clear leader), and type in the command, "SAVE (program name) LIME (start address). The example's command would be SAVE "specdraw" LINE 1. If your program is Basic Only, then when the next "OK" report is given vou're done! I£ your program has a machine-code component (it "multiloads"), go on to STEP 3.

#### STEP 3: MACHINE CODE

RELOAD Headscan. Put the original tape back in the player and start it. Headscan will report the header information of the block of code, which wili look something like this:

{cad a tape and press "різу"

bytes: DRAW<br>data length: 2610<br>start address: 30000

for another tape, touch any key

Write it down. RESET the computer. Rewind the original tape a bit, and then enter the command LOAD "" (3DE. After vou get the "DK" report, put ihe new tape back in; you know, the one you just saved the Basic portion c... Now, enter the command SAVE "(name of bytes)" {start address), (data length). To cite cur example again, it would be

CATS 4 March

SAVE "draw" 30000, 2610. You're done! If there is another block Gf code in the program, as sometimes is the case, repeat STEP 3.

ADDITIONAL NOTE: If you are transferring your program to <sup>a</sup> storage media OTHER THAN cassette, such as disk, wafadrive, etc., the basic procedure is still the same. The IMPORTANT DIFFERENCE is that you MUST alter all SAVE and LOAD commands in the Basic program to the equivalent commands that your system uses, and (of course) you must use the proper syntax to store the program on the disk or whatever. Again I say unto you, USE THE APPROPRITATE SYNTAX FOR YOUR SYSTEM! On the AERCO disk system, for instance, you would have saved the Basic with MOVE "specdraw.bas",1 and you would have saved the macine code with MOVE

"Araw.bin",30000,2610. Do these simple things and you will discover that there will be no public domain programs and very few commercial ones that will defeat you in your quest for a "working copy".

If there are specific problems that you are having in backing up <sup>a</sup> particular progran, feel free io address your questions to me (John Riley, 1316 Farrara Dr., Odentan, Maryland 21113) and I will be glad to do my best to help you! Also, if you do not vet have a copy of the first five volumes of the CATS 2068 Software Library (shame on you!), let me know and we will make arrangements. Zend & self-addressed stamped envelope, please!

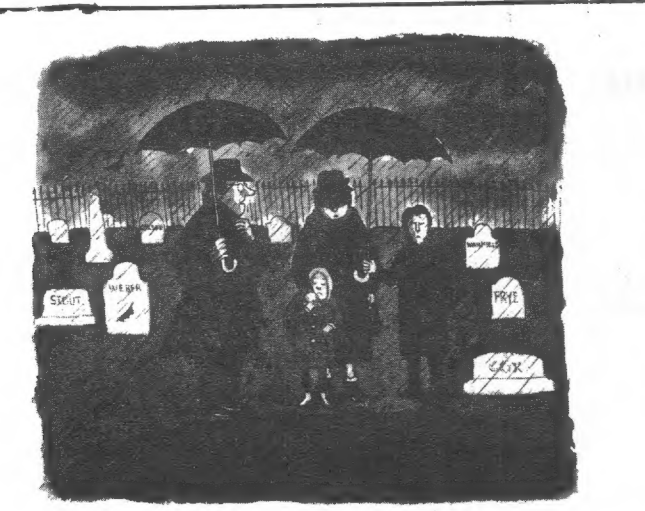

"I know this may be an awkward time, but do you recall him ever mentioning source code.<sup>"</sup>  $CATS$  5 March

GL. PRODUCT REVIEW Miracle Systems Centronics I/F by Mark Fisher

Well, "miracle" is a little strong, but this little fellow is remarkable. Physically, the interface consists of a DB-9 plug, nine (!) feet of connector cable, and the interface itself enclosed in a small box attached to the printer- end connector.

Having the actual interface at the printer end is smart on two counts: it removes at least one element of clutter from the vicinity of the computer, and it takes advantage of the serial protocol's natural resistance to interference to allow an unusually long printer cable. (You may not need it this long, but did you ever hear the saying "I've cut it and cut it and it's still too short!"

Functionally, it's what a piece of hardware should be: transparent to the user. By hooking your Centronics printer to your QL through this cable, you can imagine that it is <sup>a</sup> perfectly matched serial printer. But, you say "the QL has two serial ports, wired differently" - no problem! The I/F will work with either port!

From within QUILL, there is NO modification needed, aside from your printer-specific code. From SUPERbasic, OPENing the serial port you chose to plug it into activates it, leaving you free to "Iprint" listings at will. I can't speak to the the efficiency of the graphics drivers, as my ITOH 8510 isn't supported by the stock GL driver package, but I'm sure it^ould work. Lastly, price. How does \$34.95

for interface, cable, postage, and handling sound? From SHARP's, and others.

MF

See? that wasn't hard! Now it's your turn to review something.

Listed below, in no particular order, is a list of suppliers of Software, Hardware, and all manner of other goodies for the TS family of fine computers. Magazines are highlited This list is a little dated and a few suppliers might have 'folded their tent, etc., ' but almost all should might have forded their tentyceer, electronic compliers will be printed next issue. thusly "M".

\*SOFTWARE THOMAS B. WOODS P.O.BOX 64 JEFFERSON, NH 03583

\*HACKSEL ELECTRONICS 247 QUEEN ST. WEST TORONTO, ONT. MSW 124 CANADA

\*THE JOHN OLIGER CO. 11601 WHIDBEY DR. CUMBERLAND, IN 46229

XWMJ DATA SYSTEMS 4 BUTTERFLY DRIVE HAUPPAUGE, NY 11788 S

\*CTH rd CHET LAMBERT,W4WDR 1784 SAM DRIVE BIRMINGHAM, AL 35235

**\*SYNCWARE NEWS** P.O. BOX 64 JEFFERSON, NH 03583

\*TIME DESIGNS "АМ 29722 HULT RD. COLTON, OR 92017

\*HAL-TKONIX, INC. P.O. BOX 1101 - DEPT R SOUTHGATE, MICH. 48195

\*JRC SOFTWARE P.O. BOX 448 SCOTTSBURG, IN 42178

\*BYTE POWER 1748 MEADOWVIEW AVE. PICKERING, ONT LiV 3G8 CANADA

#ENGLISH MICRO CONNECTION 15 KILBURN COURT NEWPORT, RI 02846

\*BUDGET ROBOTICS BOX 18616 TUCSON, AZ 85731

\*H.C.S. SOFTWARE P.O. BOX 1754 PORTSMOUTH, OH 45662

XKAMREC SYSTEMS 27366 BLUM ROSEVILLE, MI 48966 ¥BUDGETSOFT COMPUTERS 239 MAIN STREET RUSHVILLE, IN 46173

¥CURRY COMPUTER P.O. BOX 5697 GLENDALE, AZ 85312-5667

¥ZEBRA SYSTEMS, INC 78-86 JAMAICA AVE. WOODHAVEN, NY 11421

%ҰҒООТЕ SOFTWARE P.O. BOX 14655 GAINESVILLE, FL 32604

XLARKEN ELECTRONICS RR 2 NAVAN, ONT K4B 1H9 CANADA

\*#MARKEL ENTERPRISES F.0. BOX 2392 SECAUCUS, NJ 87894-8992

\*BILL JONES, GULF MICRO 1317 STRATFORD AVE. PANAMA CITY, FL 32484

 $4M$ #T-S HORIZONS 2002 SUNHTI STREET<br>POSTSMOUTH, OHIO 45662 ооф оС business--:

ЖА.Ғ.К. SOFTWARE 224-1695 PENNSYLVANIA AVE MIAMI BEACH, FL 33139

X\*SHARPS, INC. RT. 10, BOX 459 MECHANICSVILLE, VA 23111

\*SUNSET ELECTRONICS 2254 TARAVAL STREET SAN FRANCISCO, CA 94116

\*E. ARTHUR BROWN CO. 3484 PAWNEE DR. ALEXANDRIA, MN 56308

XSILICON MTN COMPUTERS C-12, MTN STN.GROUP BOX NELSON, BC, Vil SPI

\*SIRIUS WARE 6 TURNING HILL RD. LEXINGTON, MA 02173

2

CATS 6 March

¥BEAVER SOFTWARE 999 MUNROE AVE. WINNIPEG, MAN R2K 134 CANADA

XKNIGHTED COMPUTERS 267 HIGHLAND ST. FULTON, NY 13969

XVERN TIDWELL 1303 WHITEHEAD ST. KEY WEST, FL 33949

\*C.W. ASSOCIATES 419 N. JOHNSON STREET ADA, OHIO 45510

XRMG ENTERPRISES 1419 1/2 7TH STREET OREGON CITY, OR 97645

XLEHMKE SOFTWARE 2144 WHITE OAK WICHITA, KS 67287

XDAMCO ENTERPRISES 67 BRADLEY CT. FALL RIVER, MA 02720

\*HOVELSOF T 106 7TH STREET TORONTO, ONT мау зва CANADA

**#AERCO<br>BOX 18093<br>AUSTIN, TX 78760** 

\*SOFTGEMS P.O. BOX 119 MAYVILLE, NY 14757

XSIMULUSION-H2 BOX 2382 LA JOLLA, СА 92038

ЖЕ-2 KEY SUITE 75 711 SOUTHERN ARTERY QUINCY, MA 62169

\*ISI 3776 DUKE ROAD, RR1 VICTORIA, BC, V8X 3W9

\*TAD PAINTER BOX 146055 IRVING, TX

Fixing the MTERM Keyboard Dallas Timex / Sinclair / Amstrad UG Feb 1987

Does anybody really like the way MTERM makes use of the 2068's keyboard? It has always seemed to me as if the program was written for some other machine, and 'then poorly ported over. Му biggest complaint is the Control Key arrangement. Why should you have to hit three keys to get a CTRL/S (XOFF) or CTRL/G (XON)? These are things that should be made as quick and easy as possible. It's as if the programmer was saying "you should get a REAL COMPUTER."

But why get mad when they leftus a way to get even. It isn't the easiest thing in the world to figure out but the XLATE tables can help. Thanks to Chuck Dawson of the Fort Worth TSUG, BBS users can find out how to change their input table to download programs from the SIG files. His work was the Kernel of the idea that spawned this article.

| What made it possible was Barry Carter's book | Timex/Sinclair MTERM Telecommunications. If you don't have this book then you're not really online [not forgetting Pete Fischer & Steve Ishii's Guide to T/S ' Telecommunications, ed.J. For the work that Barry . E&Pete & Steve] did, it's а real bargain.

`.

My main goal was to make ESC, XON, and XOFF more accessible. The target area became the Symbol Shift key when I realized that several of the Keys got no reaction when used with Symbol Shift (SS). I wanted to use SS/A for ESC. Barry's book told me that the A was the sixth Key scanned. The sixth position in the SS section of the K table is shown as unused, returning 0.

боІ went to the XLATE K table and typed "85=1B" (85 is the position of SS/A on the XLATE table and 1B(hex) is the ASCII code for ESC). I tried it on my local BBS, and presto! my ESC was as good as anybodys!

I went offline and dove into the XLATE tables with dire intent - to find out what Caps Shift/7 returns and put it on the unused (oh joy!) CS/SS combination with which we are all so familiar... No luck. CS/7 is trapped in the software somewhere, and the XLATE table shows CS/7 as unused. Tantrum over, I decided to do the best I could:

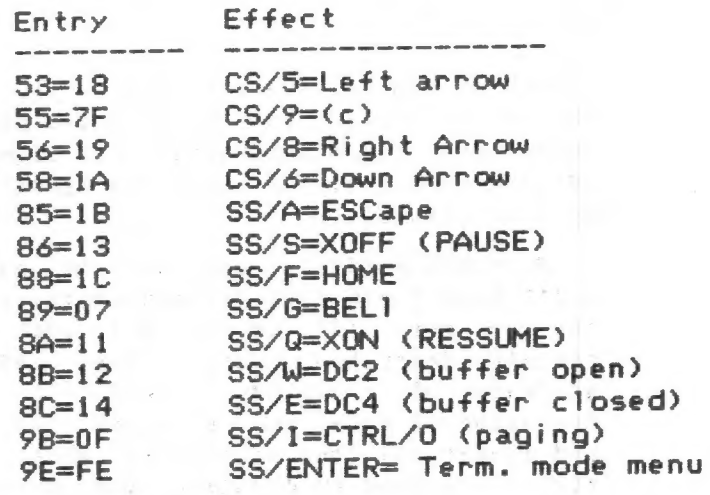

Not allof these are useable on any given BBS, and many more changes are possible, but these changes do make the most commonly used Controls more easily accessible. If. nothing else these changes might lead you to others that are more useful still. The changes are SAVEable and LOADable so you won't have to type them in more than once. Feel free to customize your keyboard for your needs - I did.

> John Battey BBS: Startext MC 195355

\*ELECTRET SCIENTIFIC CO. P.0. BOX 4132 STAR CITY, WY 26565

\*BriE-BACK IWC. RT4 BOX 54 LEESVILLE, SC 29070

XWEYMIL CORP. BOx 5994 BELLINGHAM, WA 98227-5994

\*TOM COLE 15-1314 SPEIGHT WACO, TX 76786

\*#SUMNWARE PO BOX 1 ELLENTON, FL 33532

#BASICALLY PROGRAMMING 2528 W. OLIVE AVE. FULLERTON, CA 92633

RD 1 BOX 539 XRUSSELL ELECTRONICS CENTRE HALL, PA 16828

 $ZX$  APPEAL,  $Jan.87$ 

X\*DELPHIC ENTERPRISES PO BOX 72205 CORPUS CHRISTI, TX 78472

XA and J MICRODRIVE<br>SUITE "1"<br>1053 DUANE AVE.<br>SUNNYVALE, CA 94086

ЖТНЕ WIDJUP CO. 112@ MERRIFIELD S.E. GRAHD RAPIDS, HI 4950?

ЖА% COMPUTER RESPONSE 69-B ISLAND ST. KEENE, NH 03431

BETTER RGB CIRCUIT by Joe Uilliamson FROM THE JULY 1986 SUM N/L.

The circuit described in the february 1986 issue of SUM was designed around the Sears RGB/TV/Monitor (same as the Sanyo model # 31C426) and the Magnavox (NAP) RGB-40 or 80.

Both of these monitors (and the OL monitor as well) take negative-going composite sync and active high RGB signals and have well buffered inputs to clean up any poor inputs.

Many RGB monitors out on the market don't have these features and therefore do not work very well or at all with the circuit described. With the simple addition of a 74LS86 Quad  $2$ -input Exclusive OR gate, you can shape  $(b$ uffer $)$ and invert all four signals to what ever format you need by changing the polarity of one of the two input lines on each of the four gates.

Also, I neglected to sav what transistor was used in the original circuit; it is a 2N2222, Radio Shack #276-2009. Although, any garden variety NPN transistor should work.

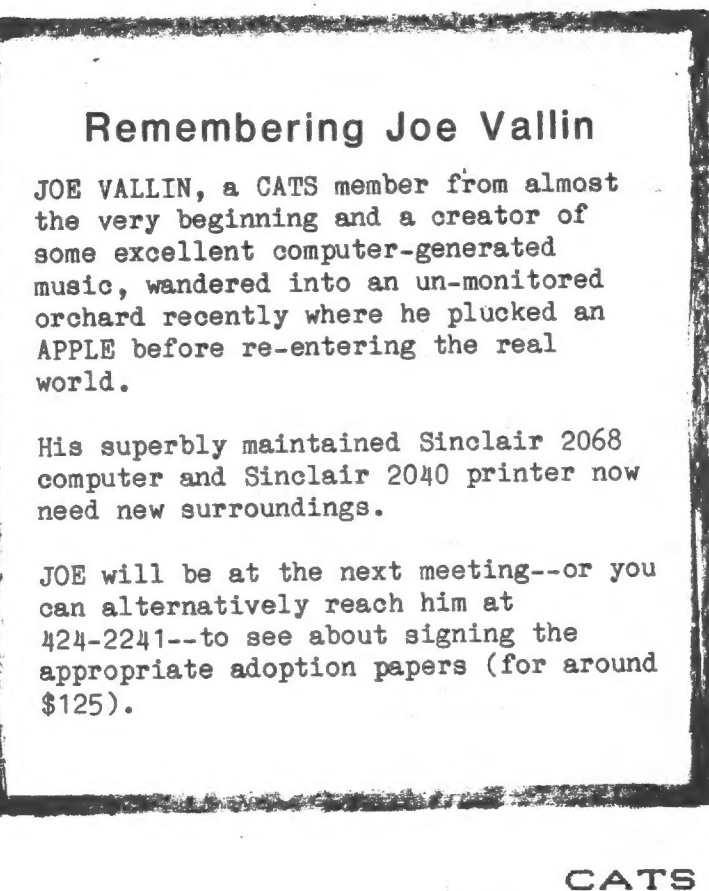

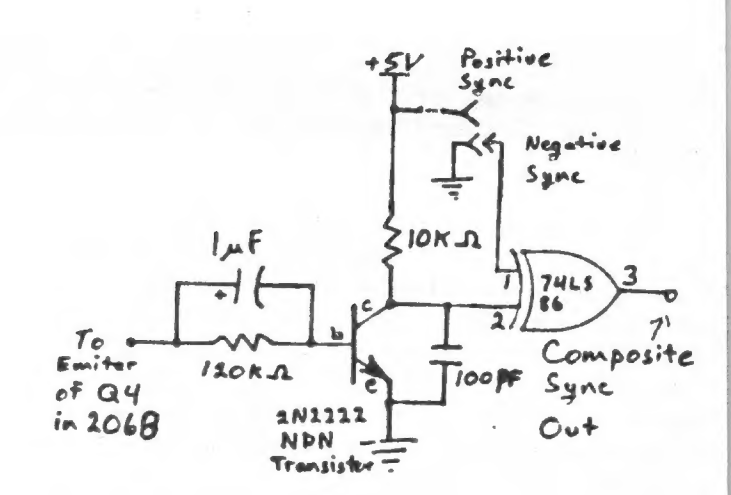

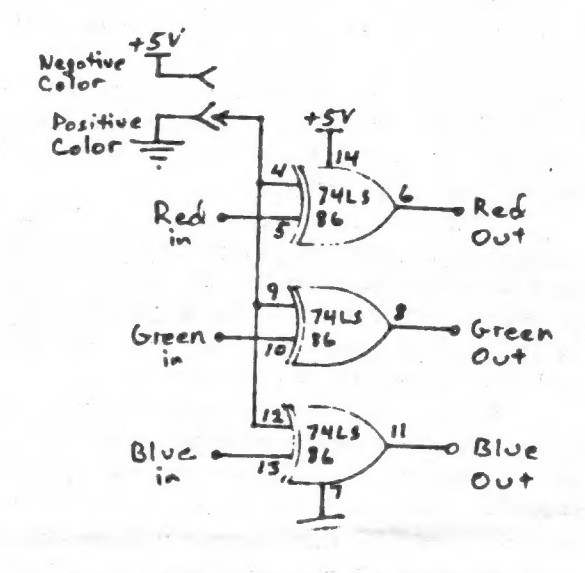

### 1986 Federal Income Tax Program

by Roald Schrack, modified for 1986 by LeBaron Washington.

Here is a listing of a program by R.A. Schrack that was published in the newsletter of March '86. I have revised it to update it for '86 taxes and have included revisions to use it with a JLO disk drive and a centronics interface.

Below are the changes necessary to change it back to use with a tape-cassette system for those members who may be interested in it.

- TO REVISE FOR USE WITH TAPE CASSETES:
- 1. DELETE lines 40,50,60, & 70.
- 2. DELETE --: LET /P=0 in line 300
- 3. Change line 410 to read --410 PRINT "6. Save program to tape"
- 4. DELETE line 2070
- Change line 2340 to read --5. 2340 CLS: SAVE "your file name"

10 REM ## R. A. SCHRACK-1985 ## 20 REM \*\* REVISED BY L. H. WASHINGTON-1986 30 REM ## FOR 1986 FED. INC. TAXES 40 REM \*\* JLD DISC AND CENTRONICS 50 REM ## 80 COLUMN PRINTER 60 REM ## LINES 410 & 2340 - ENTER 70 REM \*\* FILE # YOU ARE USING 80 REM \*\*\*\*\*\*\*\*\*\*\*\*\*\*\*\*\*\*\*\*\*\*\* 90 REM 1984 FED. INCOME TAX 100 REM \*\*\*\*\*\*\*\*\*\*\*\*\*\*\*\*\*\*\*\*\*\*\*\* 105 GD TD 300 110 DIM M& (36,23) 120 DIM V(36) 130 DIM R(4) 140 DIM S(4) 150 LET R(1)=14  $160$  LET  $R(2)=14$ 170 LET  $R(3)=16$ 180 LET  $R(4)=17$  $190$  IFT S(1)=273 200 LET S(2)=273 210 LET S(3)=313 220 LET S(4)=341 230 GO TO 610 240 PRINT AT 11.0: ENTER 3670 IF MARRIED FILING JOINTLY OR QUALIFYING WIDOW." 250 PRINT 260 PRINT "ENTER 2480 IF SINGLE OR HEAD OF HOUSEHOLD." 270 PRINT 280 PRINT "ENTER 1835 IF MARRIED FILING SEPARATE RETURN." 290 RETURN 300 CLS: BORDER 5: PAPER 6: INK 9: LET /P=0:CLS 310 310 PRINT AT 2,5; "Federal Income Tax 1986" 320 PRINT 330 BORDER 1: PAPER 1: INK 9 340 PRINT "Enter number of choice from menu" 350 PRINT 360 PRINT "1. Fresh start "; FLASH 1; "ERASES ALL DATA"; FLASH 0 370 PRINT "2. Correction run" 380 PRINT "3. Input data listing" 390 PRINT "4. Results listing" 400 PRINT "5. Input data index listing" 410 FRINT "6. Save program on DISC/8" 420 PRINT 430 BORDER 3: PAPER 5: INK 9 450 PRINT "You will need the input data index listing before you make a correction run. 460 INPUT z 470 CLS 480 IF 2=1 THEN GO TO 110 490 IF z=3 THEN 60 TO 1540 500 IF z=4 THEN 60 TO 1660 510 IF z=5 THEN 60 TO 2010 520 IF 2=6 THEN 60 TD 2340 530 PRINT AT 3,5; "Enter index of value to be changed." 540 INPUT k: IF k <= 0 OR k > 36 THEN 60 TO 540

550 PRINT: PRINT "Enter new value of ": M# (k):" = " 560 INPUT v(k) 570 PRINT v(k) 580 PRINT: PRINT "Enter an R to recalculate tax or ENTER for another correction." 590 PAUSE 0: CLS: IF INKEY\$="R" THEN 60 TO 1030 600 CLS: 60 TO 530 610 LET M\$ (1)="6F NUMBER OF EXEMPTIONS" 620 LET M\$(2)="7 SALARIES, WAGES, TIPS" 630 LET M\$(3)="8 INTEREST INCOME" 640 IFT M\$(4)="9c ADJUSTED DIVIDENDS" 450 LET M\$(5)="10 REFUNDED STATE INC. TAX" 660 LET M\$(6)="12 BUSINESS INCOME (C)" 670 LET M#(7)="13 CAPITAL GAINS (D)" 680 LET M\$ (8) = "14 CAP. GAINS DIST." 690 LET M\$(9)="16 TAXABLE PENSIONS" 700 LET M\$(10)="18 RENTS, ROYALTIES (E)" 710 LET M\$ (11)="19 FARM INCOME (F)" 720 LET M\$ (12)="22 OTHER INCOME" 730 LET M\$ (13)="25 EMP. BUS. EXP. (2106)" 740 LET M\$(14)="26 IRA DEDUCTION" 750 LET M\$ (15) = "30 MARRIED CPLE. DED." 760 LET M\$(16)="A1 MEDICINES AND DRUGS" 770 LET M\$ (17) = "A2a DOC. AND INS. BILLS" 780 LET M\$ (18)="A2b MED. TRANSPORTATION" 790 LET M\$(19)="A2c OTHER MED. EXP." 800 LET M\$ (20) = "A6 STATE INCOME TAXES" 810 LET M\$ (21)="A7 REAL ESTATE TAXES" 820 LET M\$ (22)="A8 OTHER DEDUCT. TAXES" 830 LET M\$(23)="A11 MORTGAGE INTEREST" 840 LET M\$ (24)="A12 OTHER INTEREST PAID" 850 LET M\$ (25) = "A15 CASH CONTRIBUTIONS" 860 LET M\$(26)="A16 OTHER CONTRIBUTIONS" 870 LET M\$ (27)="A19 THEFT, CASUALTY LOSS" 880 LET M\$ (28)="A20 UNION, PROF. DUES" 890 LET M\$(29)="A22 OTHER MISC. DED." 900 LET M\$ (30)="A25 DEDUCTIONS OFFSET" 910 LET M\$(31)="39 ADDITIONAL TAXES" 920 LET M\$(32)="45&49 TAX CREDITS" 930 LET M\$ (33)="56 DTHER TAXES" 940 LET M\$(34)="57 TAXES WITHELD" 950 LET M\$ (35)="58 TAX PREPAYMENTS" 960 LET M\$ (36)="63 OTHER PAYMENTS" 970 FOR I=1 TO 36 980 PRINT AT 9.1; "ENTER "; M\$ (I) 990 IF I=30 THEN GO SUB 240 1000 INPUT V(I) 1010 CLS 1020 NEXT I  $1030$  LET TI=0 1040 FOR I=2 TO 12 1050 LET TI=TI+V(I) 1060 NEXT I 1070 LET TA=V(13)+V(14)+V(15) 1080 LET AGI=TI-TA 1090 LET MY=V(16)+V(17)+V(18)+V(19) 1100 LET MD=MY-.05\*AGI 1110 LET MD=INT (MD\*100+.05)/100 1120 IF MD<= 0 THEN LET MD=0 1130 IF AGI >=40000 THEN GO TO 1170

CATS 9 March

1140 PRINT " YOUR ADJUSTED GROSS INCOME IS \$";AGI;" FIND YOUR SALES TAX FROM TABLE ON PAGES 42 AND 43 AND ENTER IT. 1150 INPUT ST 1160 GO TO 1186 1170 LET ST= $(1+1NT (46I-40000/5000))$  RR $(V(1)) + S(V(1))$ 1180 LET TD-0 1190 FOR 1=20 TO 29 1200 LET TD=TD+V(I) 1210 NEXT 1 1220 LET TD=TD+ST+MD 1230 LET TD=INT (TD#100+, 05)/100 1240 LET SD-TD-V(30) 1250 LET SD-INT (5D#100+. 05) /100 1260 LET TAXI=AGI-SD-10380#V(1) 1270 IF TAXI>50000 THEN 60 TO 1320 1280 CLS 1290 PRINT " YOUR TAXABLE INCOME IS \$";TAXI;" USE TAX TABLES ON PAGES 34-39. ENTER TAX." 1500 INPUT TAX 1310 80 TO 1510 1320 REM CALC. FOR MARRIED FILING JOINTLY 1330 LET TAX=10543,7 1340 LET MIN=49420 1380 LET TAXR=.38 1360 IF TAXI<64750 THEN GO TO 1500 1370 LET TñX=16269,1 1380 LET MIN=64750 1390 LET TAXR=.42 1400 IF TAXIC92370 THEN 50 TO 1500 1410 LET TAX=27969.5 1420 LET MIN=92376 1430 LET TAXR=.45 1446 IF TñX12118050 THEN 60 TO 1500 1450 LET TAX=39525,5 1450 LET ТАХК=, 49 1470 IF TAXI<175250 THEN GO TO 1500 1480 LET TAX=67553.5 1490 LET TAXR=.5 1500 LET TAX=TAX+TAXR#(TAXI-MIN) 1510 LET TAX=(INT (100\*TAX))/100 1520 LET TTAX=TAX+V(31)-V (32) 4V (33) 1530 LET TAXDUE=TTAX-V(34)-V(35)-V(36) 1540 CLS 1550 PRINT "TO SCREEN (S) OR PRINTER ІР)": PAUSE 0 1560 IF INKEY\$<>"S" THEN 60 TO 1900 1570 PRINT AT 9,1;" SUMMARY 1986 FED. INCOME ТАХ" 1580 PRINT AT 11,6; "INPUT DATA" 1590 FOR ігі TD 36 1500 PRINT M\$(1); TAB 24, V(T) 1610 NEXT I 1520 PRINT #1; PRESS ENTER; TO RETURN TD MENU" 1850 PAUSE 9: 60 ТО 300 1540 PRINT 1650 PRINT " END DF INPUT DATA, WAIT —-" 1550 CLS 1570 PRINT "SUMMARY OF RESULTS" 1580 PRINT "1985 FEDERAL INCOME TAX" 1590 PRINT 1700 PRINT "23 TOTAL INCOME";TAB 24;TI

1710 PRINT "31 TOTAL ADJUSTMENTS": TAB 24:TA 1720 PRINT "32 ADJ. GROSS INCOME";TAB 24:661 1730 PRINT "A5 MEDICAL DEDUCTION";TAB 24;MD 1740 PRINT "ABa SALES TAX"; TAB 24;5Т 1750 PRINT "A24 TOTAL DEDUCTIONS"; TAB 24; TD 1750 PRINT "A26 SUMMARY OF DEDUCT.":TAB 24:8D 1770 PRINT "37 TAXABLE INCOME";TAB 24; TAXI 1780 PRINT "38 TAX ON INCOME": TAB 24: TAX 1790 PRINT "55 TOTAL TAX";TAB 24; TTAX 1800 IF TAXDUE>0 THEN GO TO 1840 1810 LET OF=-TAXDUE 1820 PRINT "65 OVERPAID !";TAB 24;0Р 1830 60 Tü 1850 1840 PRINT "óB ТАХ DUE"; TAB 24; TAXDUE 1850 PRINT 1860 PRINT "IF PRINTOUT OF OUTPUT IS DESIRED PREDD ""P"", OTHERWISE PRESS ""M"" FOR MENU." 1870 PAUSE 0: IF INKEY\$<>="P" THEN BD TO 300 1880 GD ТО 2120 1890 60 TO 300 1900 LET /F-0 1910 LPRINT "INPUT FOR 1986 FED. INCOME TAX" 1920 LPRINT 1930 FOR 1-1 TO 36 1940 LPRINT M\$(I:TAB 25; V(I) 1950 NEXT I<br>1960 LPRINT 1970 LPRINT 1970 LPRINT 1980 LPRINT 1980 LPRINT 1980 LPRINT 2330 BD TO 300<br>1990 LPRINT 1990 LPRINT 2330 BD TO 300<br>2000 BD TO 300 2340 CLS: SAVE/B: VERIFY/8 2010 FOR I=1 TO 36 2350 BEEP 1,1: BEEP .5,0: BEEP .5,2<br>2020 LPRINT I;" ";M\$(I) 2360 GO TO 300 2030 NEXT I 2040 BD TO 300 2050 LPRINT TAB 1:"SUMMARY 1986 FED. INCOME ТАХ" 2050 LPRINT TAB 6;"INPUT DATA" 2070 LET /P=0 2080 FÜR 1=1 TO š 2090 LPRINT H\$(D:TAB 24;У(1) 2100 NEXT I 2119 PRINT 2120 PRINT: PRINT: PRINT 2130 LPRINT TAR 4; "ЗИММАКҮ OF RESULTS" 2140 LPRINT " ==================="; LPRINT 2150 LPRINT TAB 2:"1986 FEDERAL INCOME ТАХ" 2160 LPRINT 2170 LPRINT "23 TOTAL INCOME":TAB 24;TI 2180 LPRINT "31 TOTAL ADJUSTMENTS"; ТАВ 24;TÀ 2190 LPRINT "32 ADJ. GROSS INCOME":TAB 24:061 2200 LPRINT "AS MEDICAL DEDUCTION";TAB 24:MD 2210 LPEINT "ABa SALES TAX"; TAB 24,8T 2220 LPRINT "A24 TOTAL DEDUCTIONS"; ТАВ 24;TD 2230 LPRINT "A26 SUMMARY OF DEDUCT.":TAB 24:5D 2240 LPRINT "37 TAXABLE ІМСОМЕ":ТАВ 24;TAXI 2259 LPRINT "38 TAX ON INCOME":TAB 24; ТАХ 2250 LPRINT "56 TOTAL TAX"; TAB 24; TTAX 2270 IF TRAXDUE?O THEN GO TO 2510 2280 LET OP=-TAXDUE 2290 LPRINT "65 OVERPAID !";TAB 24;0P

CATS 10 March

# Indianapolis: The Place To Be In May

If you read the reports about the Mid-West Timex Sinclair Computerfest which was held in Cincinnati, Ohio last year...you may have wished that you had been there. Well, now you have a second chance. It's time to start saving your nickels, dimes, and "cash in" on your pop bottles. That's right, the 2nd Annual Mid-West Timex Sinclair Computerfest will be held in Indianapolis, Indiana on May 2nd and 3rd...and plans are going "full steam ahead". If you can fly, drive, ride the bus, ride the train, walk (?)...no matter what mode of transportation you use...you might not want to miss perhaps the single most important event for Sinclair enthusiasts in North America. In fact, the only event of it's kind held in the U.S. [there have only been two other such conventions: Boston in 1983 and Cincinnati in 1986].

The 1987 Mid-West Timex Sinclair Computerfest will be located at the Holiday Inn North in Indianapolis (just off North I-465 at 3850 Depauw Blvd.). This is a "Holi-dome", and one of the top hotels in the Holiday Inn chain. The exhibition area is twice as large as last year, with over 5,000 square feet of display space plus areas for seminars, conferences and a hospitality suite.

This year's executive director of the Computerfest is Paul Holmgren, who not only is a fan of Sinclair computers, but also has ties to the city commerce department of Indianapolis. Paul will be working closely with Computerfest founder and promoter, Frank Davis. Other Computerfest committe members are representatives of TS user groups from Indiana and Ohio.

The list of dealers that have indicated they will be attending the show at this early date has been impressive. These include: Sharp's Inc., C.W. Associates, Knighted Computers, Thomas B. Woods and Syncware News, Variety Sales, Zebra Systems Inc., Markel Enterprises,

### (Reprinted from TIME DESIGNS Magazine)

Time Designs Magazine Company, and The WJDJUP Company; along with several user groups from Indiana, Ohio, New York, Maryland, and Wisconsin. As we went to press, more dealers (including some of the largest TS mail order houses) expressed interest in the show.

Tickets for the TS Computerfest can be purchased in advance for a discount before March 30 (\$4 for an individual; \$7 for the family plan)...or at the door for \$6/individual or \$9/family plan. The Computerfest will be open on Saturday May 2nd from 9-6pm and on Sunday Мау 3rd from 9-5pm. Accomodations can be obtained at the "headquarters" hotel for a special rate by mentioning the TS Computerfest (phone number is 317-872-9790); or lodging is also available at six other hotels in the immediate area. Transportation to and from the International Airport is being provided by the Holiday Inn, for those staying at the headquarters hotel.

Some of the activities planned for the Computerfest include workshops by Timex Sinclair "experts", and most of the workshops will be repeated twice, to allow for a more convenient schedule for all attendees. There vill be a swap meet for used equipment or programs; and like last year's show, valuable door prizes will be given away (some lucky fellow went home with a complete QL system including computer, RGB monitor and printer!). On Friday evening at 7:00pm on May lst, will be a banquet for all exhibitors participating in the show.

Every Timex and Sinclair computer will be featured in one way or another. The March/April '87 issue of Time Designs will carry more information on the Mid-West TS Compcterfest as well as.an updated exhibitor listing and schedule of events.

For more information on the show, lodging, tickets, and display booth reservations...write or call: Paul Holmgren, 5231 Wilton Wood Ct., Indianapolis, IN 46254, tel. (317) 291-6002; or Frank Davis, 513 E. Main St.,

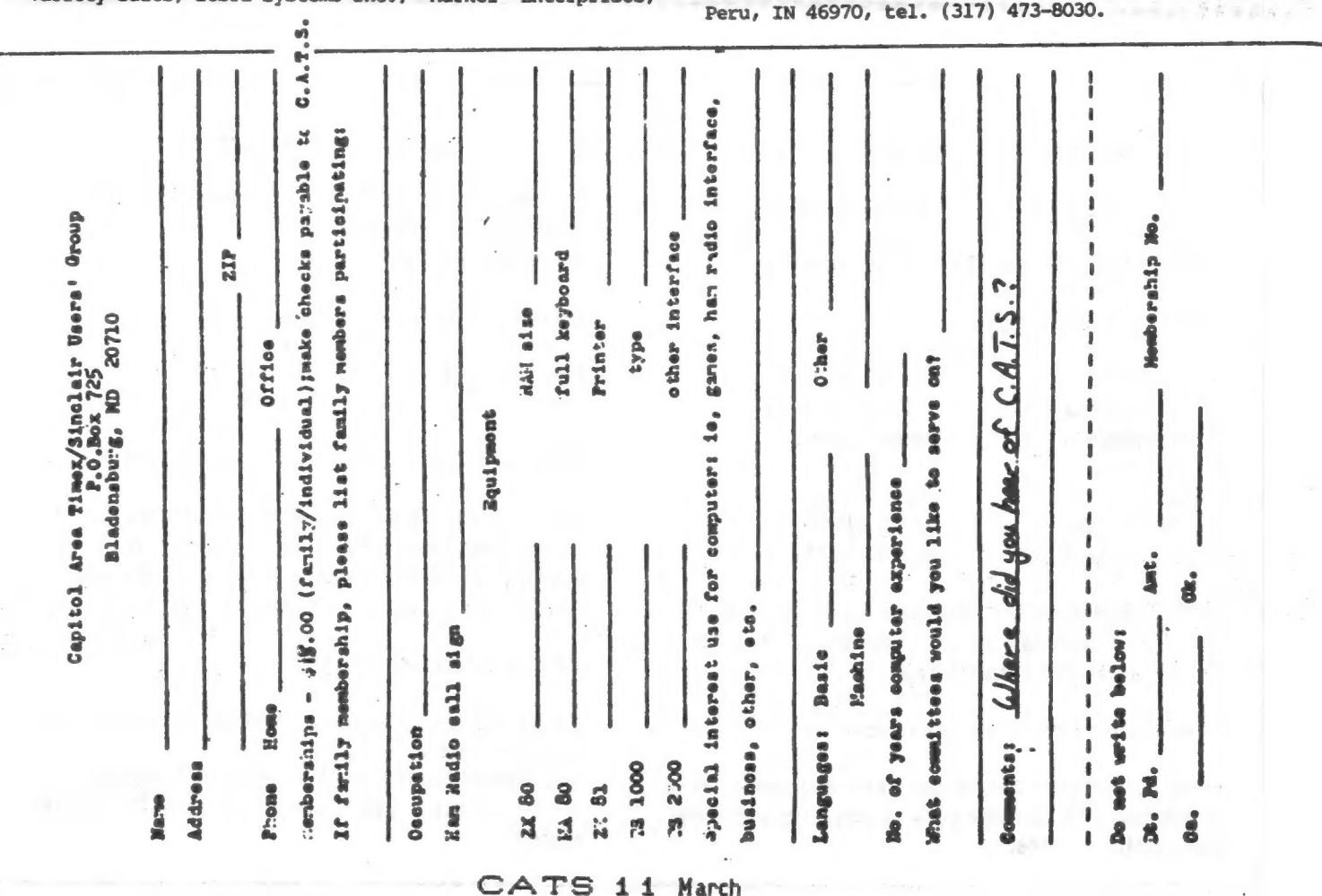

# SSBIA

**LARAK ALIC DIGLETS & SAING ZERRIZERTET** 

IF YOU ARE NOT A MEMBER OF CATS, THIS IS THE ONLY ISSUE YOU WILL RECIEVE

7414 Riverbale Road (Hwy 410), New Carnoliton, MD Att New Carrollicon Public Library

S:00 bW General Meeting Saturday, March 14, 1987 IS:00 LW Hardware Meeting

> the hist mesting of C.h.r.s. by the being held on: COME 10 ONB HEELING:

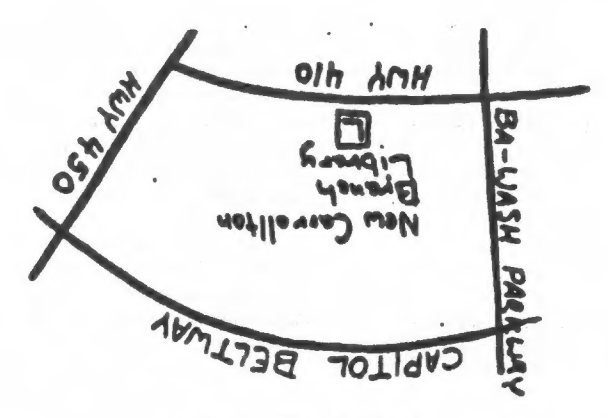

**GH Qensburg RD** 20210 P.O. Box 725 CUL2 Memals (193

# The Capitol Area Timex /Sinclair User's Group

is a non-profit group devoted to serving the interests of those who own, use, or are interested in the Timex/Sinclair family of computers.

#### Officialdom

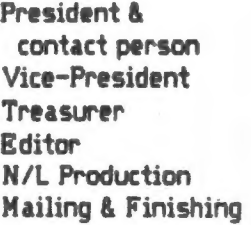

**Tom Bent** (301) 730-7187 **Hank Dickson Ruth Fealey** Mark Fisher Sarah Fisher **Bob Curnutt**.

Monthly meetings are held from 12:00 to 5:00, on the second Saturday of each month, at the New Carrolton Branch Public Library.

#### Membership Info:

Memberships cost \$18.00 per year, and are good for 12 months. 95% of dues goes to printing and first class mailing costs.

Submissions of pertinent articles are gratefully accepted - preferably in 3 5/8" columns. The deadlines are......

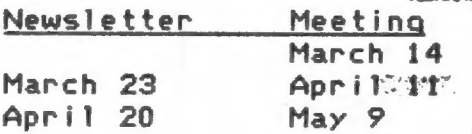

#### Newsletter exchange:

CATS maintains a gratis exchange of newsletters with approximately 30 User's groups across the country. Clubs not sending a n/l to us for six months are automatically dropped from the list.

#### Network Info:

Timex SIG on Compuserve: Wednesday night, 10PM **Rastern time (GO CLUB)** 

· QZX BBS: (505) 522-7081 FIDO net 15, node 6 ---- "--- Bast Coast: (703) 547-4815 FIDO net 18, node 9